# **Bedienungsanleitung der Wärmepumpe PCCO für Nutzer DE**

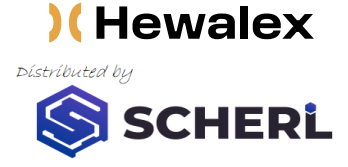

## **BESCHREIBUNG DES GERÄTS**

Die Inverter-Luft-Wasser-Wärmepumpe der Serie PCCO nutzt die Wärme der Außenluft, um hocheffiziente Heiz- oder Kühlenergie für die Beheizung oder Kühlung eines Gebäudes und die Erwärmung von Warmwasser zu erzeugen.

Wir sind von der Qualität und Leistungsfähigkeit unserer Produkte so überzeugt, dass Sie mit jeder Wärmepumpe eine Herstellergarantie von 5 Jahren erhalten können.

Der Errichter der Anlage, bei dem es sich um einen zugelassenen Fachbetrieb handeln muss, hat die Anlage nach den HEWALEX-SCHERL Vorgaben nachweisbar durch qualifiziertes Fachpersonal in Betrieb genommen oder durch einen autorisierten Servicebetrieb oder SCHERL-Mitarbeiter in Betrieb nehmen lassen. Die Inbetriebnahme muss auf dem SCHERL-Inbetriebnahme-Formular dokumentiert sein. Sehe Seite 23

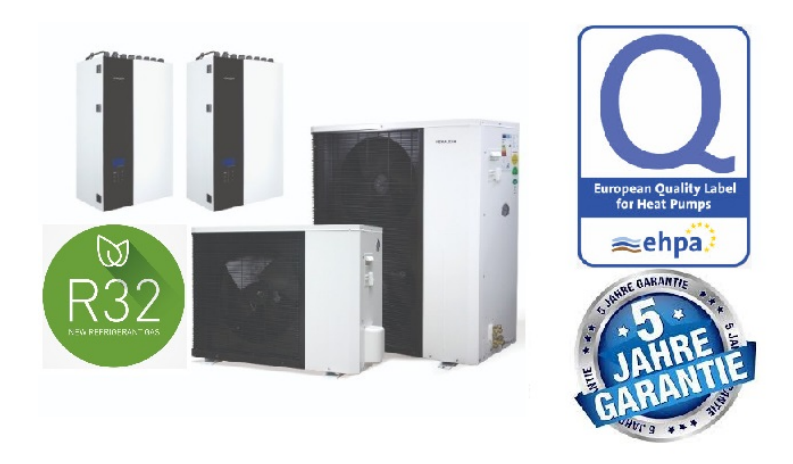

#### Die Wärmepumpe der Serie PCCO ist ein komplettes Gerät, das das größte Leistungspaket in einem Bausatz bietet:

- Beheizung des Gebäudes,
- Warmwasserbereitung,
- aktive Kühlung,
- mobile Änderung der Einstellungen und Überwachung des Betriebs über das System Ekontrol,
- intelligente Steuerung der Heizungsanlage,
- Regelung der Heizkreise (darunter einer mit Mischer) und der Warmwasserzirkulation ohne zusätzliche Regler,
- leiser Betrieb für mehr Komfort des Nutzers,
- lange Lebensdauer die Verwendung hochwertiger Materialien ermöglicht es uns, eine Garantie von bis zu 5 Jahren zu geben!

Prüfen Sie, ob eine neuere Version des Handbuchs erschienen ist: www.hewalex.at

#### **Generalimporteur Österreich :**

#### **SCHERL Handels GmbH**

Gottfried Vajan Straße 4 2442 Unterwaltersdorf, tel: +43 720 500 298 hewalex@scherl-group.at

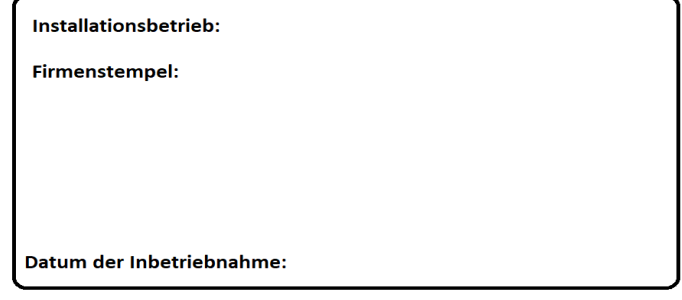

5 Jahre Garantie gültig nur für Systeme mit Ekontrol anbindung,

# INHALTSVERZEICHNIS

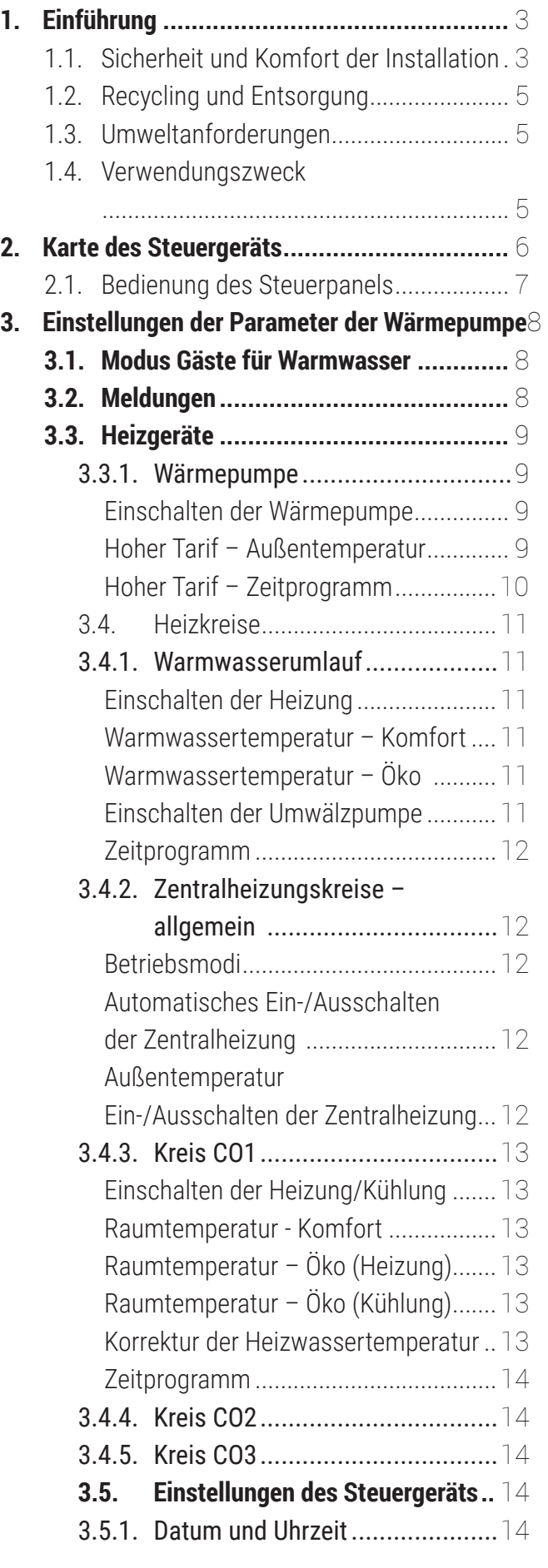

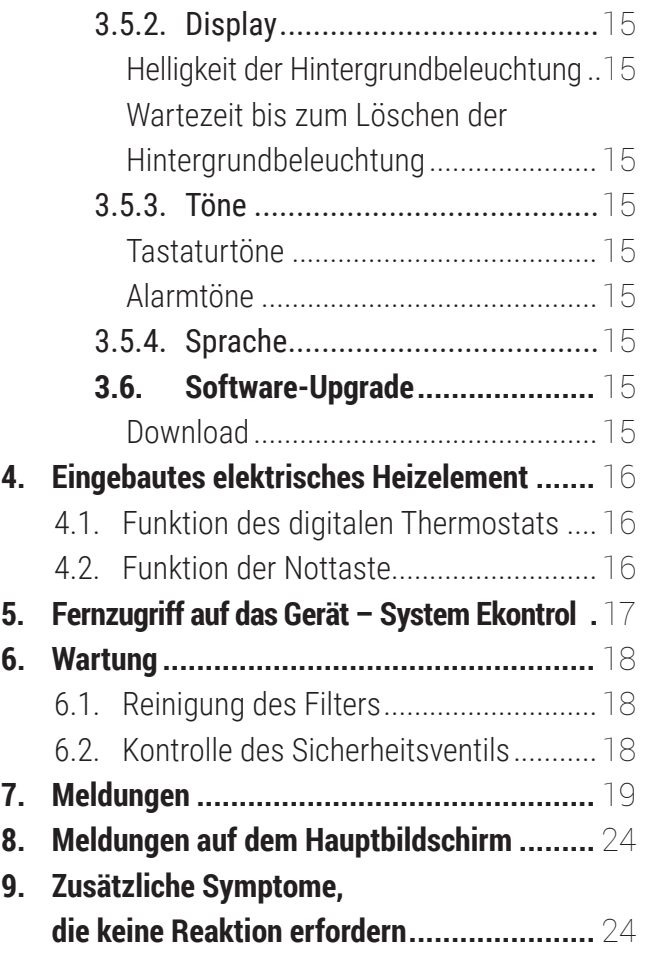

# 1 EINLEITUNG

## 1.1. **Sicherheit und Komfort der Installation**

#### $\left( \overline{\cdot} \right)$ **ANMERKUNG**

Hewalex haftet nicht, wenn die nachfolgenden Regeln nicht beachtet werden. Um Gefahren für die Gesundheit oder das Leben des Benutzers und der Installateure zu vermeiden, sind alle aufgeführten Sicherheitsvorschriften unbedingt einzuhalten!

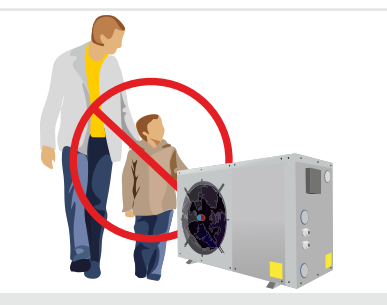

Das Gerät darf auch von Erwachsenen genutzt werden. Personen mit eingeschränkten körperlichen, sensorischen oder geistigen Fähigkeiten oder ohne Erfahrung und entsprechende Kenntnisse können das Produkt verwenden, sofern sie eine angemessene Betreuung oder Unterweisung in der sicheren Verwendung des Produkts erhalten haben und die damit verbundenen Risiken verstehen. Die Benutzung des Geräts durch Kinder ist verboten.

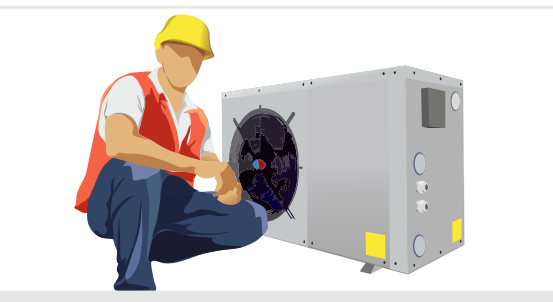

**BEDIENUNG – ERWACHSENE INSTALLATION – INSTALLATEUR**

Die Wärmepumpe muss von einem qualifizierten Installateur mit Fachkenntnissen und einer gültigen elektrischen Zulassung bis 1 kV installiert werden. Bei Wechsel des Standorts des Geräts sind ebenfalls qualifizierte Installateure zu beauftragen.

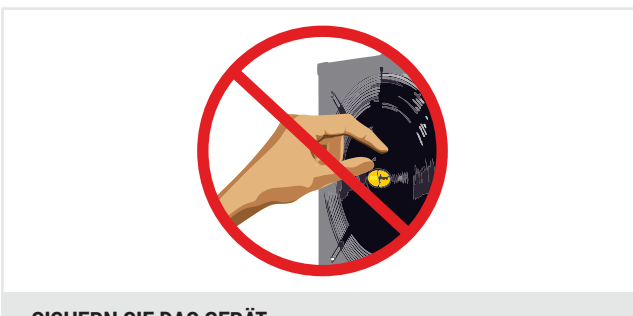

Stecken Sie Ihre Finger nicht in das Gehäuse, wenn das Gerät am Stromnetz angeschlossen ist. Möglichkeit von Verbrennungen, Stromschlägen oder Verletzungen der Finger. Dies gilt insbesondere für die Kindersicherung.

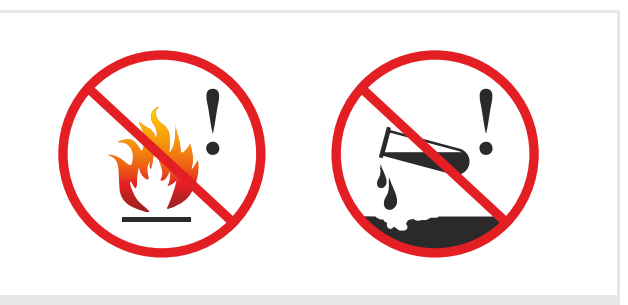

#### **SICHERN SIE DAS GERÄT BRENNBARE GASE ODER KORROSIVE UMGEBUNGEN**

Installieren Sie das Gerät nicht in der Nähe von Lagerräumen für entflammbare Gase oder in einer Umgebung, die zur Korrosion des Geräts beitragen könnte.

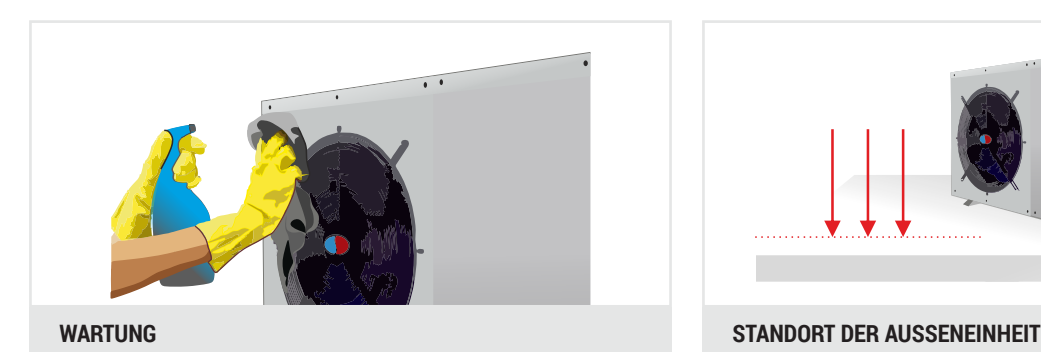

Für einen effizienten Betrieb des Geräts muss der Verdampfer mindestens zweimal im Jahr (vor und nach der Heizsaison) gereinigt werden. Bei Reinigung und Wartung der Baugruppen des Geräts ist die Stromzufuhr abzutrennen.

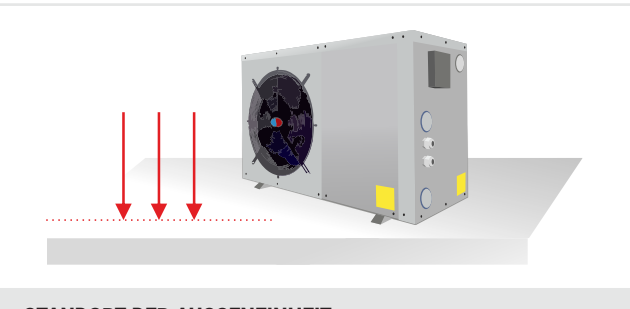

Die Außeneinheit des Geräts muss unbedingt im Freien installiert werden. Falls eine zusätzliche Abschirmung erforderlich ist, müssen Freiräume an allen 4 Seiten vorgesehen und die Montageabstände gemäß der Montageanleitung eingehalten werden. Es muss eine freie Luftzufuhr gewährleistet werden. Es muss ein stabiles Fundament vorhanden sein, um zu verhindern, dass das Gerät Schwingungen erzeugt, die sich auf die Gebäudestruktur übertragen. Das Gerät muss nivelliert werden.

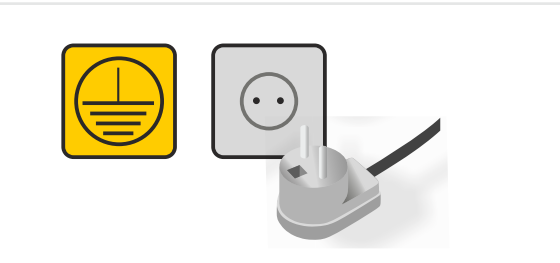

#### **STROMVERSORGUNG BEI STÖRUNGEN...**

Die Stromversorgung muss gemäß den Anforderungen der Bedienungsanleitung ausgeführt und so verlegt werden, dass ihre Überschwemmung vermieden werden. Die Erdung ist ein obligatorischer Bestandteil der Stromversorgung.

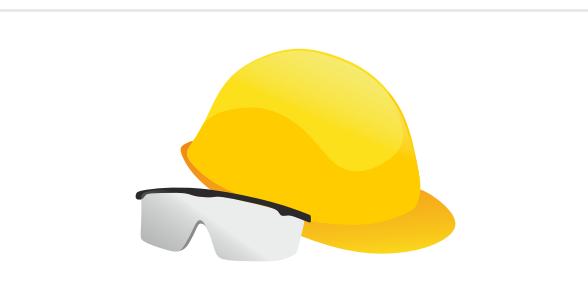

## **SICHERHEIT**

Während der Installation müssen die Arbeitsschutzbedingungen in Übereinstimmung mit den geltenden Umwelt-, Arbeitsschutz-, Bau- und Versicherungsvorschriften eingehalten werden. Entfernen, überbrücken, manipulieren oder blockieren Sie niemals Sicherheitseinrichtungen ohne die Aufsicht eines Servicetechnikers oder einer anderen autorisierten Person. Es ist verboten, die Schutzsiegel von ausgewählten Teilen zu entfernen, die nur von einem autorisierten Installateur oder Servicetechniker geändert werden dürfen. Es dürfen keine Änderungen an den Sicherheitselementen der Anlage und des Geräts vorgenommen werden.

# **CERTYFIKAT CE POMPA CIEPŁA POSIADA ZNAK CE I BEZPIECZEŃSTWA B.**

Die Wärmepumpe trägt das CE-Zeichen und B-Sicherheitszeichen.

CE- und B-Zeichen bestätigen, dass das Produkt den in der Europäischen Union geltenden Vorschriften entspricht. Die Konformität wurde auf der Grundlage von Testergebnissen im Bereich der aktuell geltenden harmonisierten Normen festgestellt. Die Prüfungen wurden von einem akkreditierten Prüflabor in Polen durchgeführt.

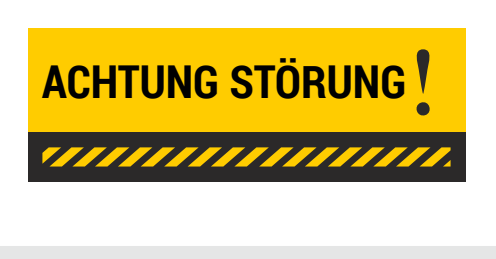

Wenn der Benutzer beunruhigende Signale (z. B. Geräusche oder Gerüche) feststellt, die vom normalen Betrieb des Geräts abweichen, ist das Gerät vom Netz zu trennen und der Kundendienst von Hewalex zu konsultieren.

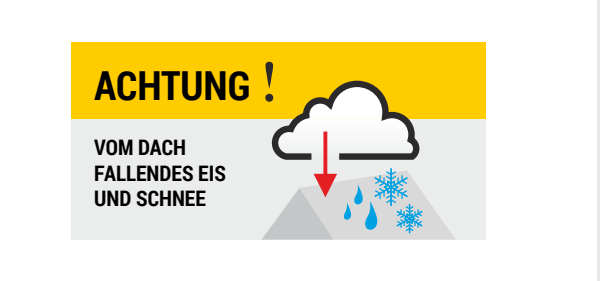

## **STANDORT DES GERÄTS**

Stellen Sie die Wärmepumpe an einem Ort auf, an dem keine Gefahr der Beschädigung des Geräts durch direkte Witterungseinflüsse (z. B. vom Dach fallender Schnee oder Eis) besteht. Sorgen Sie für eine freie Luftzufuhr durch den Verdampfer der Wärmepumpe.

## 1.2. **Recycling und Entsorgung**

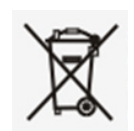

Das Symbol auf dem Produkt oder seiner Verpackung weist auf die getrennte Sammlung von Elektro- und Elektronikaltgeräten hin. Das bedeutet, dass dieses Produkt nicht zusammen mit anderen Siedlungsabfällen entsorgt werden darf. Die richtige Entsorgung elektrischer und elektronischer Altgeräte hilft dabei, potentiell nachteilige Folgen für die Umwelt und die menschliche Gesundheit zu vermeiden. Die Pflicht zur Trennsammlung der Altgeräte lastet auf dem Anwender, der das Gerät an einem entsprechenden Sammelpunkt abgeben muss.

Alle Baugruppen des Geräts wurden aus umweltfreundlichen Materialien hergestellt. Sie sind weitgehend recycelbar. Für Materialien, die nicht wiederverwendet werden können, besteht die Möglichkeit ihrer Entsorgung.

#### 1.3. **Umweltanforderungen**

Bei der Durchführung von Wartungs- und Instandhaltungsarbeiten sind die umweltrelevanten Anforderungen an die Rückgewinnung, Wiederverwendung und Entsorgung von Materialien einzuhalten.

Zu beachten sind insbesondere die Bestimmungen des Gesetzes vom 15.05.2015 über Stoffe, die zum Abbau der Ozonschicht führen, und über bestimmte fluorierte Treibhausgase dessen die Durchführungsverordnungen.

Das in der Geräteserie PCCO SPLIT verwendete Kältemittel R410A hat eine geringe Toxizität, ist sicher, nicht entflammbar und hat keinen Einfluss auf den Abbau der Ozonschicht (ODP=0). Um eine sichere Konzentration des Kältemittels R410A im Falle möglicher Lecks im Kältesystem zu gewährleisten, muss das Mindestvolumen des Raums, in dem das Gerät installiert wird, gemäß EN 378 auf der Grundlage der angegebenen Füllung des Geräts mit dem Kältemittel ermittelt werden.

## 1.4. **Verwendungszweck**

Der Sekundärkreislauf der Zentralheizungsanlage und die Wärmepumpe müssen nach der Norm PN-B-02414:1999 ausreichend geschützt sein. Die Sicherheitsarmaturen und das Membranausdehnungsgefäß sind vom Nutzer selbst zu stellen. Die Wärmepumpen der Serie PCCO sind für den Betrieb in geschlossenen Zentralheizungssystemen konzipiert. Die geforderte Füllmenge und Durchflussmenge des Heizmediums muss gewährleistet sein. Für Schäden durch unsachgemäßen Gebrauch ist die Haftung des Herstellers ausgeschlossen.

#### )(Hewalex

# 2 MENÜ DES STEUERGERÄTS

#### **Modus Gäste für Warmwasser**

Einmalige Aktivierung der Warmwasserbereitung

#### **Meldungen**

#### **Heizgeräte**

#### **Wärmepumpe**

Einschalten der Wärmepumpe Hoher Tarif – Außentemperatur Hoher Tarif – Zeitprogramm

#### **Heizkreise**

#### **Warmwasserumlauf**

Einschalten der Heizung Warmwassertemperatur – Komfort Warmwassertemperatur – Öko Einschalten der Umwälzpumpe Zeitprogramm

#### **Zentralheizungskreise – allgemein**

Betriebsmodus Automatisches Ein- und Ausschalten der Zentralheizung Ein- und Ausschalten der Außentemperatur der Zentralheizung

## **Kreis CO1**

Einschalten der Heizung/Kühlung Temperatura pokojowa komfort Raumtemperatur Öko – (Heizung) Raumtemperatur Öko – (Kühlung) Korekta temperatury wody grzewczej Zeitprogramm

#### **Kreis CO2**

Włączenie grzania/chłodzenia Temperatura pokojowa komfort Temperatura pokojowa eko – (grzanie) Raumtemperatur Öko – (Kühlung) Korekta temperatury wody grzewczej Zeitprogramm

#### **Kreis CO3**

Włączenie grzania/chłodzenia Raumtemperatur Komfort Temperatura pokojowa eko – (grzanie) Temperatura pokojowa eko – (chłodzenie) Zeitprogramm

#### **Einstellungen des Steuergeräts**

#### **Datum und Uhrzeit**

#### **Display**

Helligkeit der Hintergrundbeleuchtung Wartezeit bis zum Löschen der Hintergrundbeleuchtung

## **Tonsignale**

Tastaturtöne Alarmtöne

#### **Sprache**

Polnisch Englisch Deutsch

#### **Protokollierung**

#### **Software-Upgrade**

Download

## 2.1. **Bedienung des Steuerpanels**

Nach dem Einschalten des Geräts erscheinen einige Sekunden lang die nachfolgenden Meldungen auf dem Display.

#### **Berühren Sie in dieser Zeit nicht die Tastatur.**

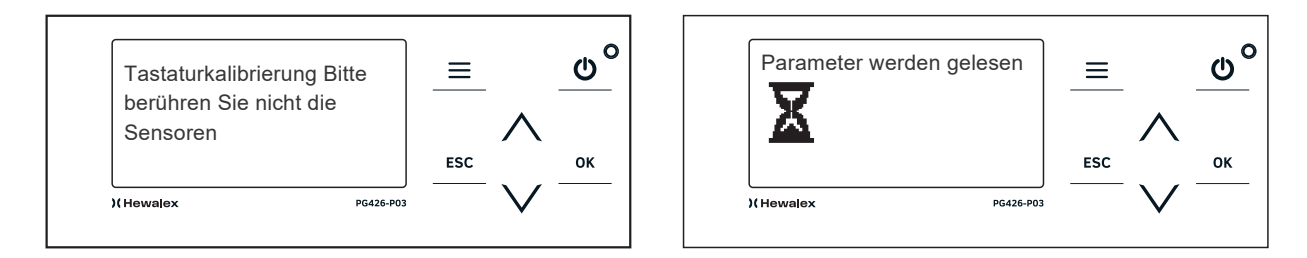

Als nächstes wird der Hauptbildschirm der Steuerung angezeigt. Darauf ist Folgendes zu sehen:

#### **!Die Abkürzungen sind abhängig von der eingestellten Sprache !**

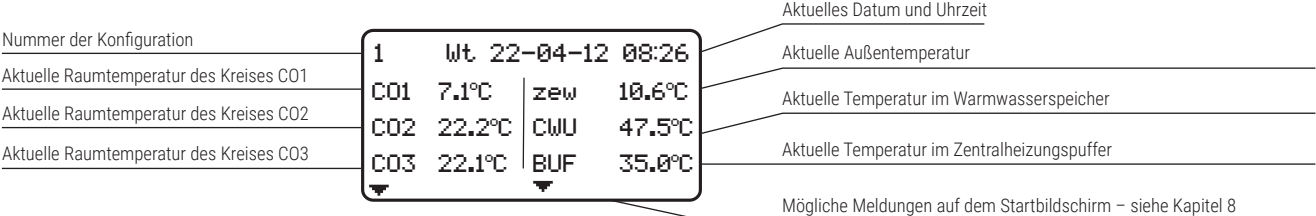

Wichtig ist, sich zu Beginn mit den grundlegenden Tastern vertraut zu machen, um sich in den Menüs frei bewegen zu können:

#### **AKZEPTANZTASTE** OK

Bestätigung der Einstellungen, Aufruf der gewünschten Steuerungsebene.

#### **ZURÜCK-TASTE** ESC

Rückkehr zur vorherigen Steuerungsebene, ohne die geänderten Einstellungen zu speichern.

# **PFEIL NACH OBEN**

亖

 $\bigcirc$ 

Aufruf der darüberstehenden Position in der Liste.

#### **PFEIL NACH UNTEN**

Aufruf der darunterstehenden Position in der Liste.

#### **MENÜ-TASTE**

Zugang zu den Einstellungen der Parameter der Wärmepumpe.

#### **EIN/AUS-TASTE**

Ein- und Ausschalten des Steuerpanels der Wärmepumpe. Durch das Ausschalten des Panels wird verhindert, dass die Wärmepumpe aus der Ferne eingeschaltet **werden kann.**

Durch Drücken der Abwärtstaste gelangen Sie zu den nächsten Anzeigen der Wärmepumpe. Bei Druck und Halten der Aufwärtstaste über mehrere Sekunden wird der Startbildschirm aufgerufen. Durch Drücken der Abwärtstaste können alle Messwerte der Wärmepumpe abgelesen werden.

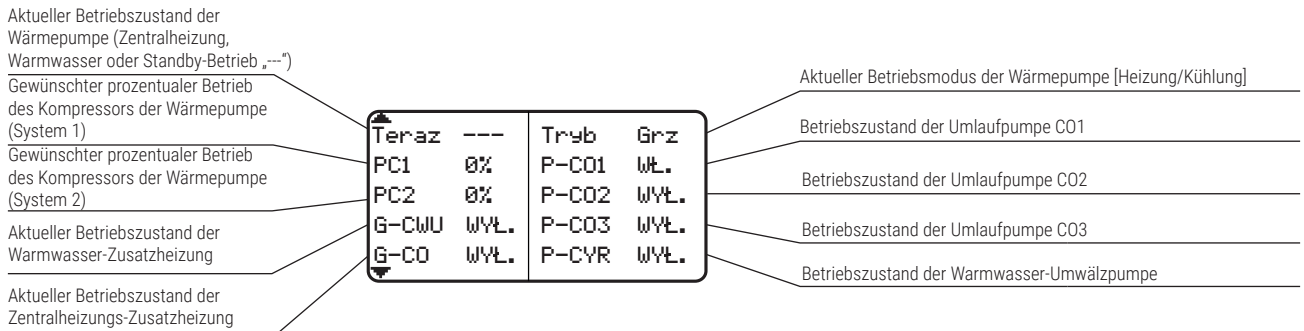

Durch Drücken auf "MENU" gelangen Sie in das Hauptmenü. Mit den Abwärts- und Aufwärtstasten kann zwischen den einzelnen Parametern gewechselt werden. Ein konkreter Parameter kann mit der Taste OK ausgewählt werden.

# $\mathcal{O}$

 $\equiv$ 

Ein/Aus-Taste des Steuerpanels. Bei Druck dieser Taste erscheint der Bestätigungsbildschirm (siehe unten).

Durch Drücken der Taste OK wird das Steuerpanel ausgeschaltet.

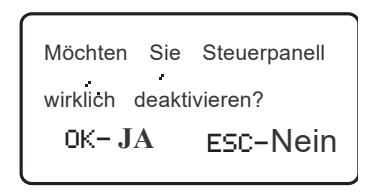

PG-426-P03

version : 02v

#### **ANMERKUNG**  $\bigcirc$

Die folgenden Informationen können auf dem Hauptbildschirm der Steuerung angezeigt werden:

- **Niedrige Temperatur für Warmwasser** – Einzelheiten siehe Kapitel *Außentemperatur für das Ausschalten der Warmwasserheizung,*

- **Niedrige Temperatur für Zentralheizung** – Einzelheiten siehe Kapitel *Außentemperatur für das Ausschalten der Zentralheizung,*

- **WP ausgeschaltet** Details siehe Kapitel *Einschalten der Wärmepumpe*,
- **Entfrosten** aktiver Abtauvorgang, keine Reaktion erforderlich,
- **Gast-Modus** Gast-Modus aktiv, Details siehe Kapitel Gastbetrieb für Warmwasser,
- **Legionellenschutz** aktive Legionellenschaltung gemäß den Einstellungen für die Aktivierung des Modus,
- **Zusammenarbeit mit PV** Einzelheiten siehe Kapitel *Externe Steuerung*,

– **Hoher Tarif** – Sperrung des Betriebs der Wärmepumpe in teureren Energietarif-Zeitzonen, Details siehe *Hoher Tarif – Zeitprogramm*,

– **Wärmespeicher** – Wärmespeicherfunktion nach Einstellungen des Zeitprogramms und der Speicherwassertemperatur aktiv. Wärme,

– **AUTO Heizungssperre** – Details siehe Kapitel *Automatisches Ein- und Ausschalten der Zentralheizung,*

– **Schutz der WP** – Wassertemperatur außerhalb des zulässigen Bereichs, Aufheizung mit zusätzlicher Heizquelle erforderlich, Details siehe Kapitel *Einschalten der Wärmepumpe*,

– **Aktive "Meldungen"**– die Wärmepumpe hat mindestens eine aktive Meldung; Aufruf der Registerkarte Meldungen im Menü der Steuerung und Lesen des aktiven Codes **erforderlich**. Informationen über die Ursache und die Lösung eines bestimmten Zustands finden Sie im Kapitel *Meldungen auf den letzten Seiten dieser Bedienungsanleitung.*

*Wenn mehrere der oben genannten Meldungen aktiv sind, werden sie abwechselnd angezeigt.*

# 3 EINSTELLUNGEN DER PARAMETER DER WÄRMEPUMPE

## 3.1. **Modus Gäste für Warmwasser**

Die Einstellung des Parameters auf **JA** ermöglicht die Aktivierung der sofortigen, einmaligen Aufheizung des Warmwassers auf die Komforttemperatur.

Die Aktivierung des Gast-Modus erzwingt den gleichzeitigen Betrieb von Wärmepumpe und elektrischem Heizelement.

Während des Modus erscheint auf dem Hauptbildschirm der Steuerung die Meldung **Gast-Modus.**

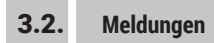

Im Kapitel **Meldungen** werden alle Meldungen und Alarme, die während des Betriebs der Wärmepumpe auftreten, in Codeform angezeigt.

Eine detaillierte Beschreibung der Codes finden Sie im Kapitel **Meldungen***.*

## 3.3. **Heizgeräte**

## **Wärmepumpe**

#### **Einschalten der Wärmepumpe**

Die Einstellung des Parameters **NEIN** führt ZUR Abschaltung der Wärmepumpe. Die Funktionen Heizen und Warmwasserbereitung können dann nur noch durch die Elektroheizgeräte übernommen werden. Auf dem Startbildschirm wird die Meldung **PC deaktiviert** angezeigt.

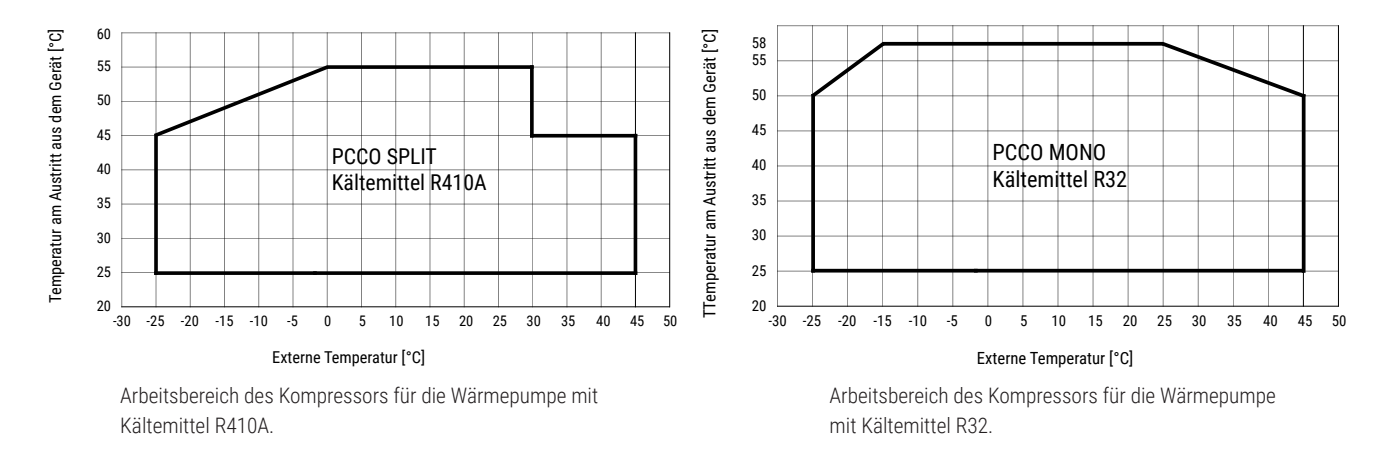

#### $\left( \begin{array}{c} 1 \end{array} \right)$ **ANMERKUNG**

Die Mindesttemperatur des Heizungswassers in der Zentralheizung, die einen Dauerbetrieb des Wärmepumpenkompressors im Heizbetrieb ermöglicht, beträgt 20°C (Ablesung vom Temperaturfühler T3). Wenn die Mindesttemperatur nicht eingehalten wird, schaltet die Automatik der Wärmepumpen der Serie PCCO die Spitzenwärmequelle und den Kompressor gleichzeitig ein. Wird die Mindesttemperatur nicht innerhalb von 15 Minuten nach dem Einschalten des Kompressors erreicht, schaltet sich der Kompressor ab und die Spitzenwärmequelle übernimmt. Der Kompressor schaltet sich wieder ein, wenn die Mindesttemperatur für den Betrieb erreicht ist. Nach Ablauf der eingestellten Zeit erscheint auf dem Startbildschirm des Steuergeräts die Meldung **PC-Schutz**.

#### **Hoher Tarif – Außentemperatur**

Die Funktion **Hoher Tarif** ist für für Hybridsysteme (Wärmepumpe + zusätzliche externe Heizquelle) bestimmt. Sie blockiert den Betrieb der Wärmepumpe und aktiviert eine zusätzliche Heizquelle (z. B. Gaskessel oder Festbrennstoffkessel), deren Betrieb aufgrund der hohen Strompreise, die sich aus dem aktuellen Zwei-Zonen-Tarif (G12, G12w) oder Drei-Zonen-Tarif (G13) ergeben, günstiger sein sollte.

Diese Funktion wird durch zwei Parameter ausgeführt: **Hoher Tarif – Außentemperatur** sowie **Hoher Tarif – Zeitprogramm.**

**Hoher Tarif – Außentemperatur** ermöglicht die Festlegung der Außentemperatur, die Einfluss auf die Leistungszahl (COP) hat und unterhalb derer sich die Wärmepumpe aufgrund hoher Stromkosten abgeschaltet und gleichzeitig die Zusatzheizung eingeschaltet wird.

#### **ANMERKUNG**  $(!)$

Diese Funktion steht nicht zur Verfügung, wenn die Wärmepumpe über eine im Innengerät eingebaute Elektroheizung verfügt und an der Steuerung der Wärmepumpe der Parameter **Konfiguration der Elektroheizungen für Zentralheizung und Warmwasser** auf den Wert 2 oder 3 eingestellt ist.

#### **Hoher Tarif – Zeitprogramm**

Die Funktion **Hoher Tarif** ist für Hybridsysteme (Wärmepumpe + zusätzliche externe Heizquelle) bestimmt. Sie blockiert den Betrieb der Wärmepumpe und aktiviert eine zusätzliche Heizquelle (z. B. Gaskessel oder Festbrennstoffkessel), deren Betrieb aufgrund der hohen Strompreise, die sich aus dem aktuellen Zwei-Zonen-Tarif (G12, G12w) oder Drei-Zonen-Tarif (G13) ergeben, günstiger sein sollte.

#### Diese Funktion wird durch zwei Parameter ausgeführt: **Hoher Tarif – Außentemperatur** sowie **Hoher Tarif – Zeitprogramm.**

**Hoher Tarif – Zeitprogramm** ermöglicht die Bestimmung von Zeitintervallen, in denen diese Funktion aktiv sein soll (die leeren Balkenfelder zeigen an, dass die Wärmepumpe nicht in Betrieb ist – siehe nachstehendes Beispiel).

Während die Funktion **Hoher Tarif** aktiv ist, wird auf dem Hauptbildschirm der Steuerung die Meldung **Hoher Tarif** angezeigt.

#### $\left( \overline{\cdot} \right)$ **ANMERKUNG**

Das Zeitprogramm der Funktion **Hoher Tarif** hat Vorrang vor den Zeitprogrammen der Heizkreise. Wenn die Funktion deaktiviert ist, arbeitet die Wärmepumpe standardmäßig gemäß den Einstellungen des Zeitprogramms für Heizung und Warmwasser.

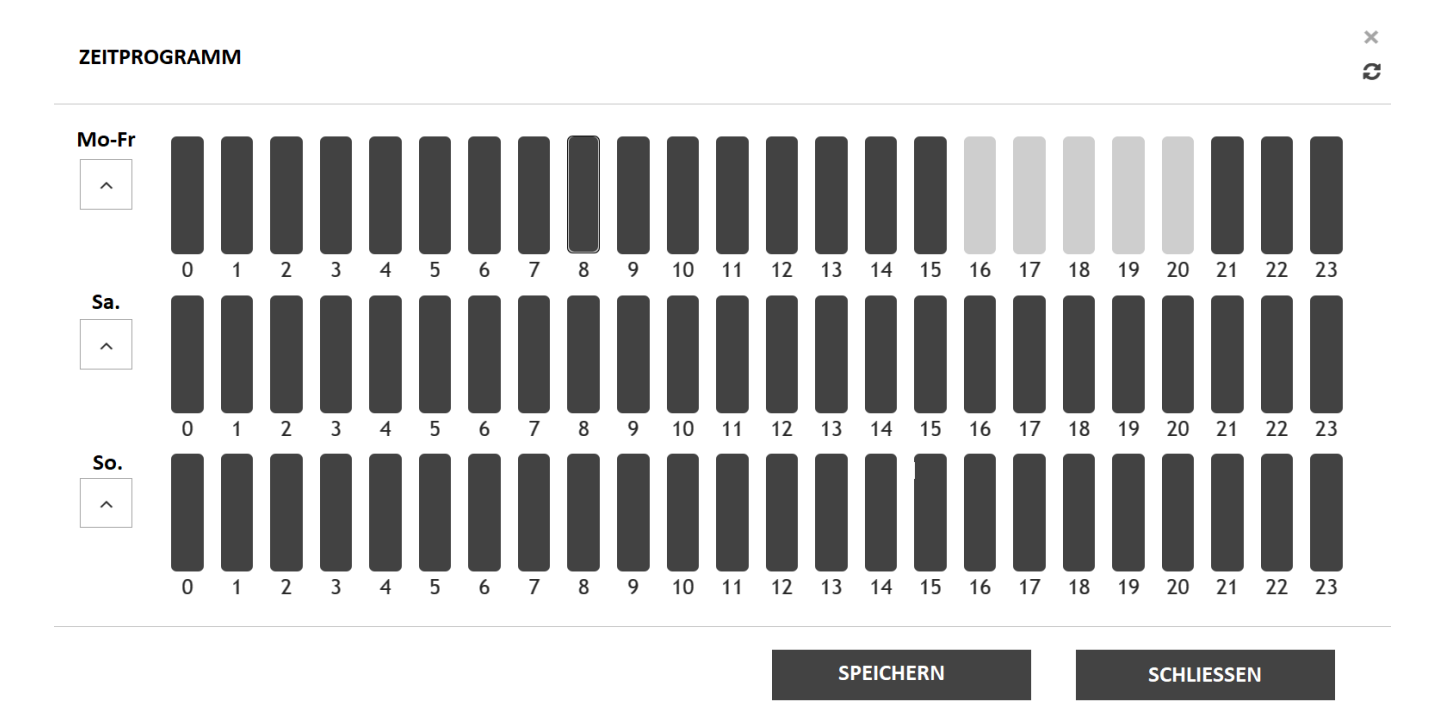

## 3.4. **Heizkreise**

#### **Warmwasserumlauf**

#### **Einschalten der Heizung**

Die Einstellung auf **JA** ermöglicht das Heizen des Warmwassers.

#### **Warmwassertemperatur– Komfort**

Dieser Parameter bestimmt die Temperatur des Warmwassers im Speicher für die Einstellungen des Komfortmodus des Zeitprogramms. Ein Bedarf an Wasser mit erhöhter Temperatur besteht nur während kurzer Zeiträume am Tag (z. B. morgens, zur Badezeit).

Es wird empfohlen, dass die im Speicher eingestellte Warmwassertemperatur nicht höher als 50°C sein sollte. Die eingestellte Komforttemperatur sollte so niedrig wie möglich sein und gleichzeitig den Komfort für den Benutzer gewährleisten.

#### $\left(\begin{matrix} \cdot \\ \cdot \end{matrix}\right)$ **ANMERKUNG**

Das Erreichen einer Warmwassertemperatur über dem Betriebsbereich des Kompressors (55°C für R32 und 52°C für R410A) ist nur bei Spitzenwärmequellenbetrieb und Einstellung des Parameters **Einschalten der Wärmepumpe** auf **NEIN** möglich.

**K** Hewalex

#### **Warmwassertemperatur– Öko**

Dieser Parameter bestimmt die Temperatur des Warmwassers im Speicher für die Einstellungen des Öko-Modus des Zeitprogramms. Die Absenkung der Warmwassertemperatur bei beschränkter Wasserentnahme führt zu einer Senkung der Betriebskosten.

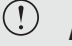

#### **ANMERKUNG**

Das Erreichen einer Warmwassertemperatur über dem Betriebsbereich des Kompressors (55°C für R32 und 52°C für R410A) ist nur bei Spitzenwärmequellenbetrieb und Einstellung des Parameters **Einschalten der Wärmepumpe** auf **NEIN** möglich.

#### **Einschalten der Umwälzpumpe**

Die Einstellung dieses Parameters auf **JA** ermöglicht den Betrieb der Warmwasser-Umwälzpumpe.

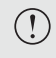

**ANMERKUNG** Der Betrieb der Warmwasser-Umwälzpumpe ist nur im Warmwasser-Zeitprogramm Komfort **möglich**.

#### **Zeitprogramm**

Für jeden der drei verfügbaren Zeiträume – **Montag – Freitag, Samstag** sowie **Sonntag** ist es möglich, separate Stundeneinstellungen vorzunehmen.

Markierung:

Erhöhter Balken – Betrieb des Warmwasserkreislaufs nach den Temperaturparametern **Komfort**,

Balken bis zur Hälfte erhöht – Betrieb des Warmwasserkreislaufs nach den Temperaturparametern **Öko**,

Kein Balken – Betrieb des Warmwasserkreises deaktiviert.

Die Einteilung in ein Zeitprogramm **Komfort** und **Öko** ermöglicht echte Einsparungen durch die Verringerung der Wärmeverluste des Warmwasserbereiters und eine bessere Anpassung der Warmwassertemperatur an den zyklischen Bedarf der Hausbewohner.

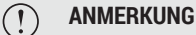

Bei der Einstellung des Zeitprogramms muss die Zeit berücksichtigt werden, die für die Wiederaufheizung des Warmwassers auf die gewünschte Temperatur erforderlich ist.

**Zentralheizungskreise – allgemein**

#### **Betriebsmodus**

Dieser Parameter ermöglicht die Auswahl des Modus des Betriebs der Wärmepumpe für die Zentralheizung:

#### **Heizung Kühlung**

 $\bigcap$ **ANMERKUNG**

Aufgrund der Wasserdampfkondensation ist die Kühlung mit der Heizungsinstallation **nicht ratsam**.

#### **Automatisches Ein-/Ausschalten der Zentralheizung**

Die Einstellung dieses Parameters auf **JA** ermöglicht das automatische Ein- und Ausschalten der Wärmepumpe im Zentralheizungsbetrieb in Abhängigkeit von der im Parameter **Außentemperatur zum Ein-/Ausschalten der Zentralheizung** eingestellten Temperatur.

Im aktiven Modus erscheint auf dem Startbildschirm der Steuerung die Meldung **Autoblockade Zentralheizung**.

#### **Außentemperatur zum Ein-/Ausschalten der Zentralheizung**

Dieser Parameter gibt die Außentemperatur an, bei der die Wärmepumpe im Zentralheizungsbetrieb automatisch ein- und ausgeschaltet werden soll.

Die Wärmepumpe wird im Modus der Zentralheizung eingeschaltet, wenn die durchschnittliche Außentemperatur der letzten 72 Stunden um 1°C unter dem im Parameter eingestellten Wert liegt, und ausgeschaltet, wenn die Temperatur um 1°C über den im Parameter eingestellten Wert steigt.

## **K** Hewalex

## **Kreis CO1**

#### **Włączenie grzania/chłodzenia**

Einstellung auf **JA** schaltet die Heizung oder Kühlung der Räume für den Kreis CO1 ein.

**Raumtemperatur – Komfort**

Dieser Parameter legt die gewünschte Raumtemperatur für die eingestellten Stunden während des Zeitprogramms **Komfort** fest. Die Einstellung gilt sowohl für den Heiz- als auch für den Kühlbetrieb.

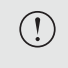

#### **ANMERKUNG**

Die maximal erreichbare Raumtemperatur ergibt sich direkt aus den Eigenschaften des Gebäudes und der installierten Leistung der Wärmepumpe.

**Raumtemperatur – Öko (Heizung)**

Dieser Parameter legt die gewünschte Raumtemperatur für die eingestellten Stunden während des Zeitprogramms **Öko** fest. Die Einstellung gilt für den Heizbetrieb.

Die Temperatur **Öko** ermöglicht es, die Raumtemperatur periodisch abzusenken und so Heizkosten zu sparen.

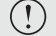

#### **ANMERKUNG**

Es wird empfohlen, dass der Unterschied zwischen den Temperaturen Komfort und Öko bei einer Heizkörperheizung nicht mehr als 1°C und bei einer Fußbodenheizung nicht mehr als 0,5°C beträgt.

**Raumtemperatur – Öko (Kühlung)**

Dieser Parameter legt die gewünschte Raumtemperatur für die eingestellten Stunden während des Zeitprogramms **Öko** fest. Die Einstellung gilt für den Kühlbetrieb.

**Korrektur der Heizwassertemperatur**

Mit diesem Parameter kann die Heizwassertemperatur um den für die gewählte Heizkurve eingegebenen Korrekturwert angehoben oder abgesenkt werden.

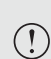

#### **ANMERKUNG**

Parameter nur sichtbar, wenn die Betriebsart der **automatischen** Regelung der Heizwassertemperatur für die Zentralheizung **gewählt wurde.**

#### **Zeitprogramm**

Mit diesem Parameter können die Zeitintervalle eingestellt werden, in denen die Temperaturen Komfort oder Öko im Raum des Heizkreises CO1 aufrechterhalten werden.

Für jeden der drei verfügbaren Zeiträume - Montag – Freitag, Samstag und Sonntag – ist es möglich, separate Einstellungen der Uhrzeiten vorzunehmen.

Markierung:

Erhöhter Balken – Betrieb des Heizungskreises nach den Temperaturparametern **Komfort**,

Balken bis zur Hälfte erhöht – Betrieb des Heizkreises nach den Temperaturparametern **Öko**,

Kein Balken – Betrieb des Heizkreises deaktiviert.

Die Einteilung in ein Zeitprogramm **Komfort** und **Öko** ermöglicht echte Einsparungen durch die Verringerung der Wärmeverluste des Puffers und eine bessere Anpassung der Raumtemperatur an den zyklischen Bedarf der Hausbewohner.

#### $\left( \left[ \right] \right)$ **ANMERKUNG**

Bei der Einstellung des Zeitprogramms muss die Zeit berücksichtigt werden, die für die Wiederaufheizung der Räume auf die gewünschte Temperatur erforderlich ist.

#### **Kreis CO2**

#### Einstellungen **des Heizkreises CO2** analog zu den Einstellungen **des Heizkreises CO1**.

Die Heizwassertemperatur des Heizkreises CO2 ist immer gleich oder höher wie im Heizkreis CO1. Einstellungen der Temperaturparameter des Heizwassers (z. B. Heizkurve, Heizwassertemperatur, einschließlich der Werte, die sich aus Korrekturen und Raumtemperatureinstellungen ergeben), die niedriger sind als die für den Heizkreis CO1, werden nicht umgesetzt!

#### $\left( \left| \right. \right)$ **ANMERKUNG**

Der Heizkreis CO2 **ermöglicht nicht die Umsetzung des** Modus **Komfort** des Betriebs der Umlaufpumpe.

#### **Kreis CO3**

Die Einstellungen des **Heizkreises CO3** sind auf die Einstellungen der Raumtemperatur beschränkt. Die Temperatur des Heizwassers **des Heizkreises CO3** ergibt sich aus den Einstellungen des **Heizkreises CO2**.

## 3.5. **Einstellungen des Steuergeräts**

Im Abschnitt **Einstellungen der Steuerung** ist es möglich, die grundlegenden Parameter des Panels PG-426 zu ändern.

#### **Datum und Uhrzeit**

Mit diesem Parameter können das Datum und die Uhrzeit manuell eingestellt werden.

#### **Display**

#### **Helligkeit der Hintergrundbeleuchtung**

Mit diesem Parameter kann die Helligkeit der Hintergrundbeleuchtung des Displays eingestellt werden. Die Helligkeit des Bildschirms wird auf einer Skala von 1-10 beschrieben, wobei 1 die geringste und 10 die höchste Helligkeit ist.

#### **Wartezeit bis zum Löschen der Hintergrundbeleuchtung**

Mit diesem Parameter kann die Zeit bis zum Erlöschen der Hintergrundbeleuchtung des Bildschirms eingestellt werden Möglich ist eine Einstellung zwischen 1 und 10 Minuten (in Schritten von einer Minute).

#### **Tonsignale**

#### **Tastaturtöne**

Mit diesem Parameter kann der Ton, der das Drücken der Tasten der Steuerung der Wärmepumpe begleitet, ein- oder ausgeschaltet werden.

#### **Alarmtöne**

Mit diesem Parameter kann der Ton, der das Auftreten von Alarmen und Meldungen der Wärmepumpe begleitet, ein- oder ausgeschaltet werden.

#### **Sprache**

Mit diesem Parameter kann die Sprache der Steuerung der Wärmepumpe ausgewählt werden. Zur Auswahl stehen folgende Sprachen:

**Polnisch Englisch Deutsch**

#### 3.6. **Software-Upgrade**

## **Download**

Der Reiter **Software-Upgrade** ermöglicht den Download eines Software-Updates für die Wärmepumpe.

# 4 EINGEBAUTES ELEKTRISCHES HEIZELEMENT

Die eingebaute Elektroheizung kann als Reserve- oder Spitzenwärmequelle genutzt werden, wenn die Umgebungstemperatur zu niedrig ist oder die Wärmepumpe nicht richtig funktioniert.

#### $\left( \left| {}\right. \right)$ **ANMERKUNG**

- Vergewissern Sie sich, dass das System mit Wasser gefüllt ist, bevor Sie das Heizgerät in Betrieb nehmen.
- Es ist verboten, die Elektroheizung während des Betriebs zu berühren, da die Gefahr von Verbrennungen oder Stromschlägen besteht.
- Die Wartungsarbeiten dürfen nur von qualifiziertem Personal durchgeführt werden.

Die elektrische Heizung wird entsprechend den Einstellungen an der Steuerung der Wärmepumpe gesteuert. Es ist möglich, eine elektrische Heizung als einzige Heizquelle zu betreiben.

## 4.1. **Funktion des digitalen Thermostats**

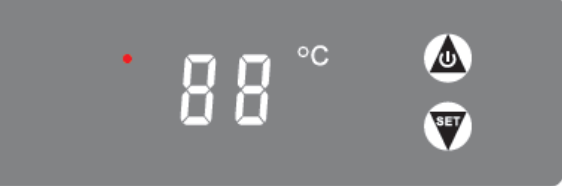

- a) Taste ( $\bigcirc$ ) (ON/OFF) 3 Sekunden lang gedrückt halten, um den Thermostat zu aktivieren. Wenn der Thermostat ausgeschaltet ist, zeigt das Display "--" an.
- b) Wenn der Thermostat eingeschaltet ist (es erscheint der Wert der aktuellen Heizwassertemperatur), ist die Taste () 3 Sekunden lang zu drücken, um die eingestellte Temperatur am Steuergerät anzuzeigen. Wenn die Taste losgelassen wird, beginnt der Wert zu blinken.
- c) Wenn die Temperatur blinkt, ist ( $\bigcirc$ ) oder ( $\bigcirc$ ) zu drücken, um die maximale Betriebstemperatur der elektrischen Heizung zu erhöhen oder zu verringern.
- d) Die Steuerung speichert die Einstellungen und zeigt die aktuelle Temperatur auf dem Bildschirm an, wenn 6 Sekunden lang keine Taste gedrückt wird.

#### $\left( \overline{\cdot }\right)$ **ANMERKUNG**

Der digitale Thermostat funktioniert nur, wenn die Nottaste (im Schaltplan mit "B1" gekennzeichnet) aktiviert ist. Er darf nur in Notfällen verwendet werden. Nach der Durchführung der obigen Schritte ist die Nottaste **abzuschalten**.

#### **ANMERKUNG**

 $\bigcap$ 

Die rote LED (neben der Temperaturanzeige) leuchtet auf, wenn der Thermostat kurzgeschlossen ist (Zulassung des Heizelements zum Betrieb).

#### 4.2. **Funktion der Nottaste**

Die Taste ist werkseitig neben der Digitalanzeige des Thermostats der Elektroheizung angebracht und entsprechend gekennzeichnet. Sie ist für das gleichzeitige Einschalten der Pumpe des Kondensators und der elektrischen Heizung verantwortlich.

#### $\bigcap$ **Hinweis für Wärmepumpen bis Baujahr 2020!**

**Taste für elektrische Heizung** – wenn die Taste gedrückt wird, wird die elektrische Heizung aktiviert (die Aktivierung erfolgt zusätzlich zu den Einstellungen in der Steuerung der Wärmepumpe) **Taste der** – wenn die Taste gedrückt wird, wird die Umlaufpumpe des Kondensators aktiviert (die Aktivierung erfolgt übergeordnet – außerhalb der Einstellungen in der Steuerung der Wärmepumpe).

Bei einer Noteinschaltung des Heizgeräts ist zuerst die Pumpe des Kondensators einzuschalten. Wenn das Heizgerät ausgeschaltet ist, ist als erstes das Heizgerät und erst dann die Pumpe des Kondensators auszuschalten.

# 5 FERNZUGRIFF AUF DAS GERÄT – SYSTEM EKONTROL

Die Zusammenarbeit der Steuerung der Wärmepumpe PCCO mit dem Modem **EKO-LAN** ermöglicht die Fernüberwachung der Wärmepumpe über das Internet mit dem System **EKONTROL** ([ekontrol.pl](http://ekontrol.pl)).

Für den korrekten Betrieb des Geräts muss eine LAN-Internetverbindung über DHCP-Protokoll (dynamische IP-Adressvergabe) über ein Ethernet-Kabel mit einem 8P8C-Stecker direkt am Router sichergestellt werden.

Um ein Konto auf der Plattform Ekontrol zu registrieren und zu aktivieren, ist es erforderlich, die E-Mail-Adresse des Benutzers und die CODE-Nummer des EKO-LAN-Modems, das sich in der Inneneinheit der Wärmepumpe PCCO befindet, einzugeben. Ein Modem kann nur einmal registriert werden. Es ist nicht möglich, das Modem abzumelden.

#### $\left( \overline{\cdot} \right)$ **ANMERKUNG**

Die Sicherstellung einer permanenten Internetverbindung ist eine wesentliche Garantiebedingung für das Gerät.

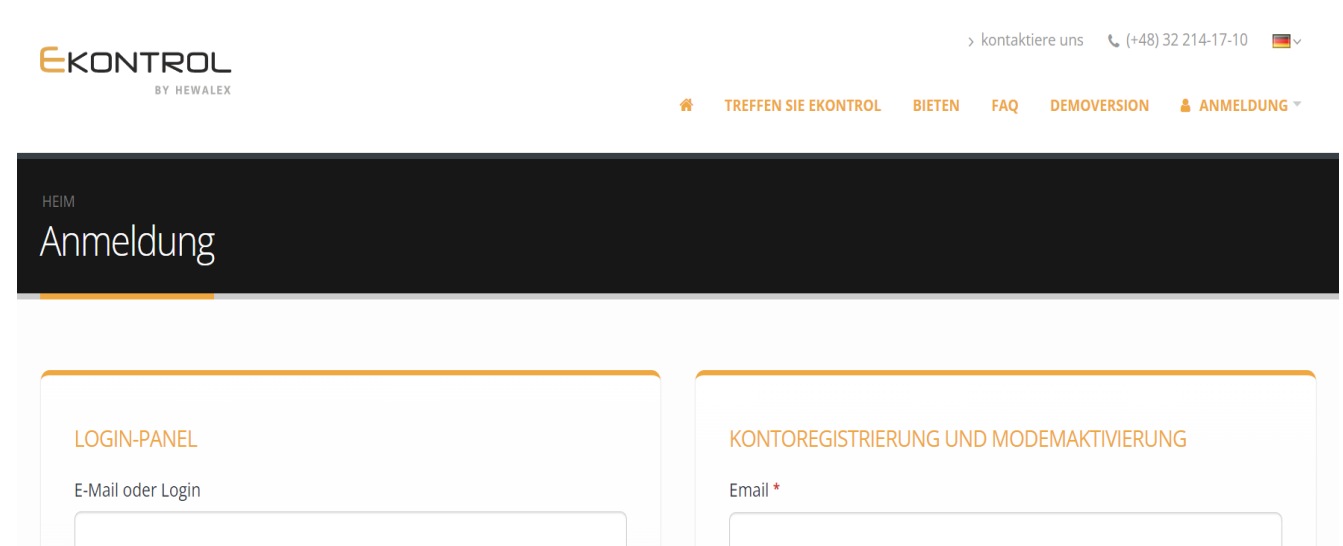

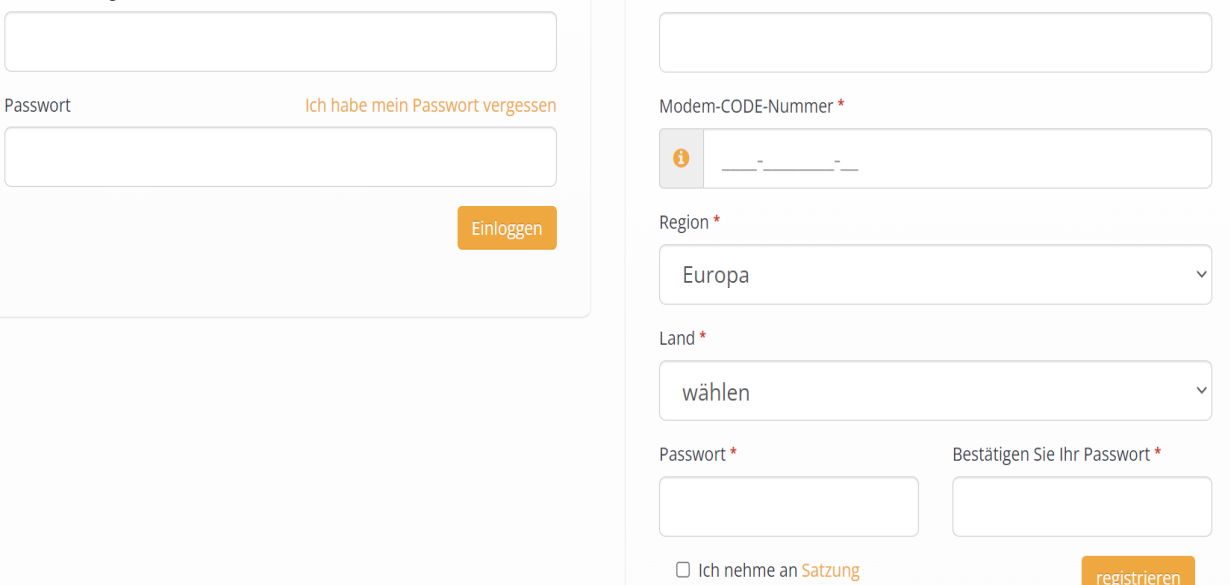

# 6 WARTUNG

zu warten: Verschmutzungsgrad des Filters der Zentralheizung vor dem Kondensator (insbesondere vor der Heizperiode), Verschmutzungsgrad des Verdampfers, Laufruhe des Ventilators, Durchlässigkeit des Kondensatablaufs des Außengeräts, Druck in der Heizungsanlage im Bereich zwischen 1 und 2,5 bar, Qualität der Befestigung des Geräts an der Montagekonstruktion, Funktion des Sicherheitsventils.  $\bigcirc$ **ANMERKUNG** Es ist dem Benutzer untersagt, ohne vorherige Rücksprache mit der Gesellschaft Hewalex Sp.z o.o. Sp. k. Eingriffe im elektronischen System der Wärmepumpe vorzunehmen. Die Wartung und Instandhaltung muss von qualifiziertem Personal durchgeführt werden. Wenn das Gerät nicht richtig funktioniert, ist es von der Stromversorgung zu trennen. Die Automatik des Geräts analysiert kontinuierlich die Alarmzustände der Installation und zeigt bei Bedarf eine entsprechende Meldung an. Wenn das Gerät im Winter über einen längeren Zeitraum nicht benutzt wird und gleichzeitig die Gefahr besteht, dass das Wasser einfriert, muss das System entleert werden. 6.1. **Reinigung des Filters** Der Filter am Wassereinlass des Kondensators muss gemäß seiner Bedienungsanleitung gereinigt werden. Es wird empfohlen, den Filter nach dem ersten Monat der Nutzung der Installation und danach mindestens zweimal im Jahr zu reinigen (insbesondere vor der Heizperiode).

Um den ordnungsgemäßen Betrieb des Geräts zu gewährleisten, wird empfohlen, die folgenden Komponenten mindestens zweimal pro Jahr zu überprüfen und

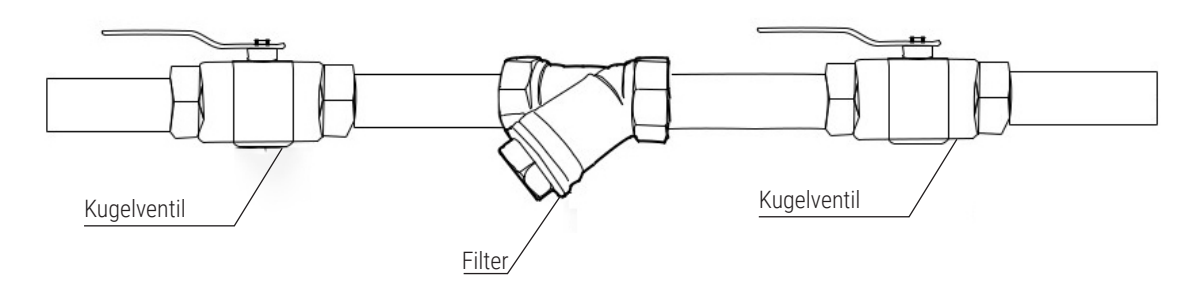

## 6.2. **Kontrolle des Sicherheitsventils**

Vor der Überprüfung der Funktion des Sicherheitsventils muss die Wärmepumpe von der Stromversorgung getrennt werden.

Um die Funktion des Sicherheitsventils regelmäßig zu überprüfen, ist der Drehknopf am Sicherheitsventil zu drehen. Durch kurzes Drehen wird das Ventil geöffnet und das Heizmedium (Wasser) fließt heraus.

Wird das Ventil nicht geöffnet, muss es ersetzt werden.

#### **ANMERKUNG**  $(!)$

Die Kontrolle der Funktion des Sicherheitsventils ist mit dem Ausfluss des Heizmediums verbunden. Bei der Durchführung der Arbeiten ist auf die Temperatur des austretenden Heizmediums zu achten, das im Extremfall Verbrennungen verursachen kann. Darüber hinaus muss das Gehäuse des Innengeräts ausreichend gegen das Eindringen von Wasser geschützt werden. Andernfalls können die Baugruppen der Wärmepumpe beschädigt werden. Bei einem Druckabfall in der Anlage muss Wasser bis zum Erreichen des erforderlichen Überdrucks (ca. 1,5 bar) hinzugefügt werden.

# **KHewalex**

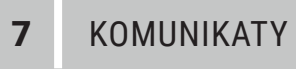

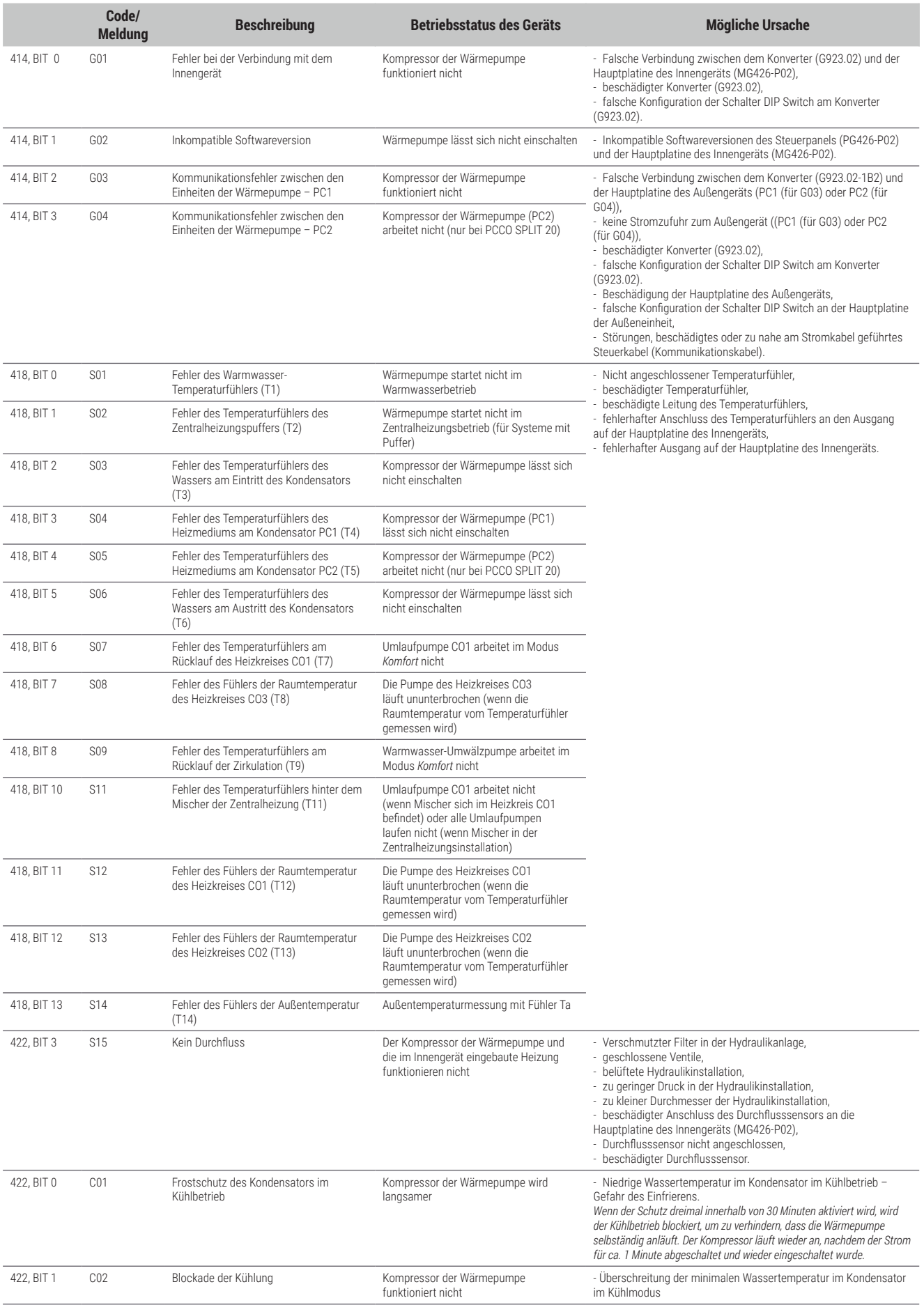

#### $\bigcirc$ **ANMERKUNG**

------------------<br>Bei der Wärmepumpe PCCO SPLIT/ MONO 20 erscheint eine "2" neben der Meldung für das zweite System des Außengeräts (z. B. Meldung 2 P01).

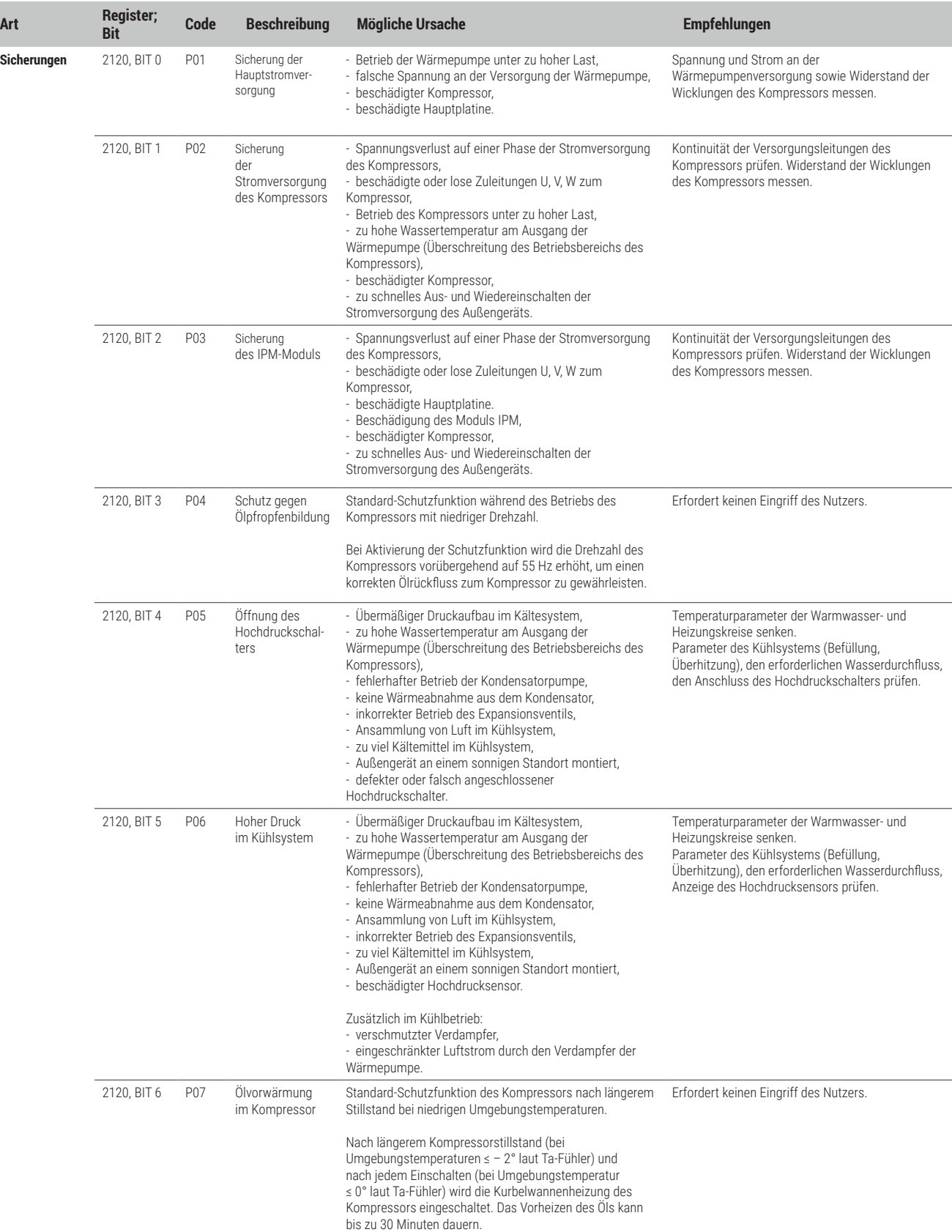

# )(Hewalex

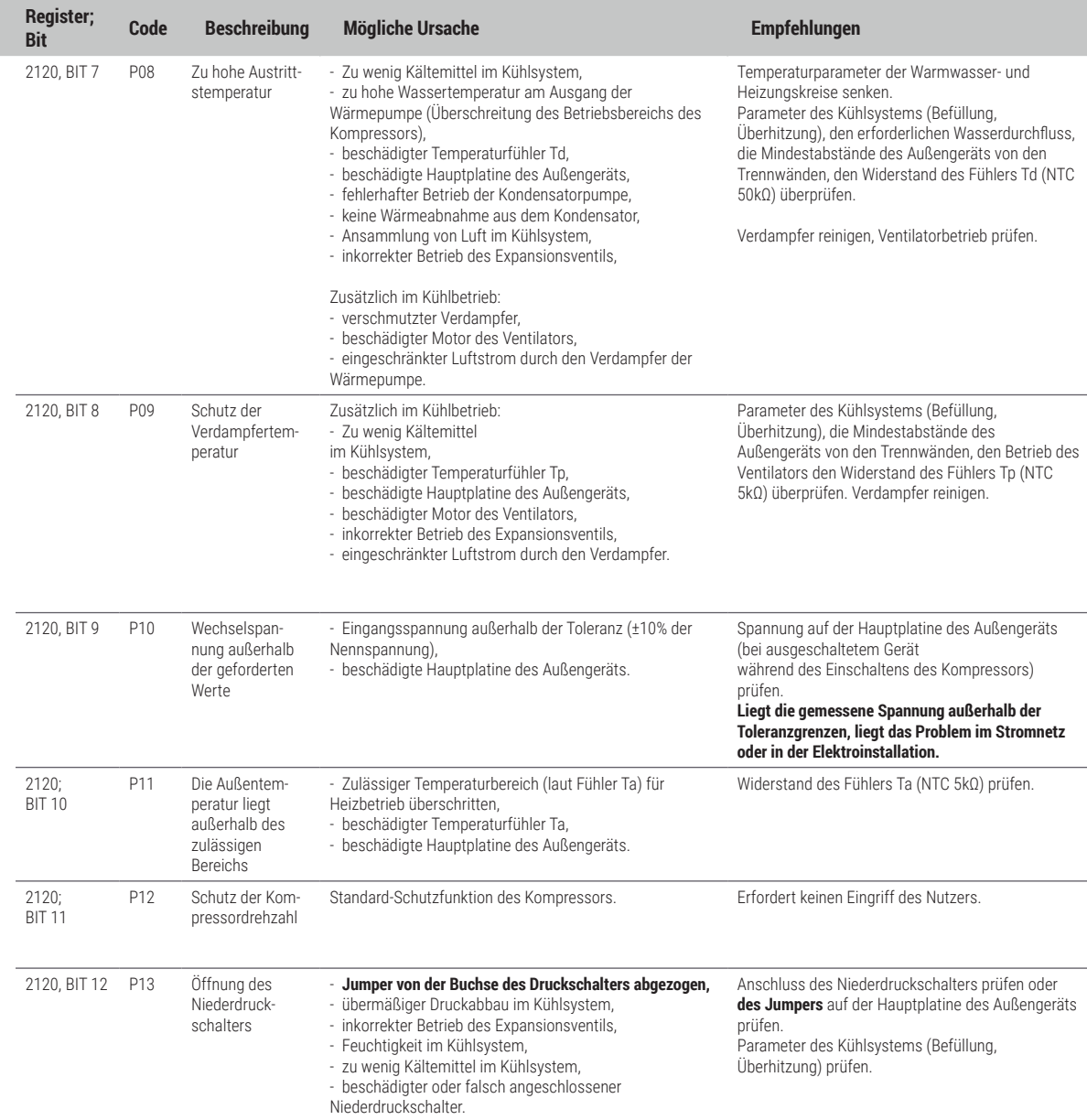

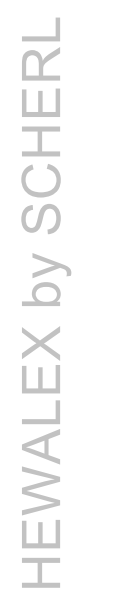

**Art Register;**

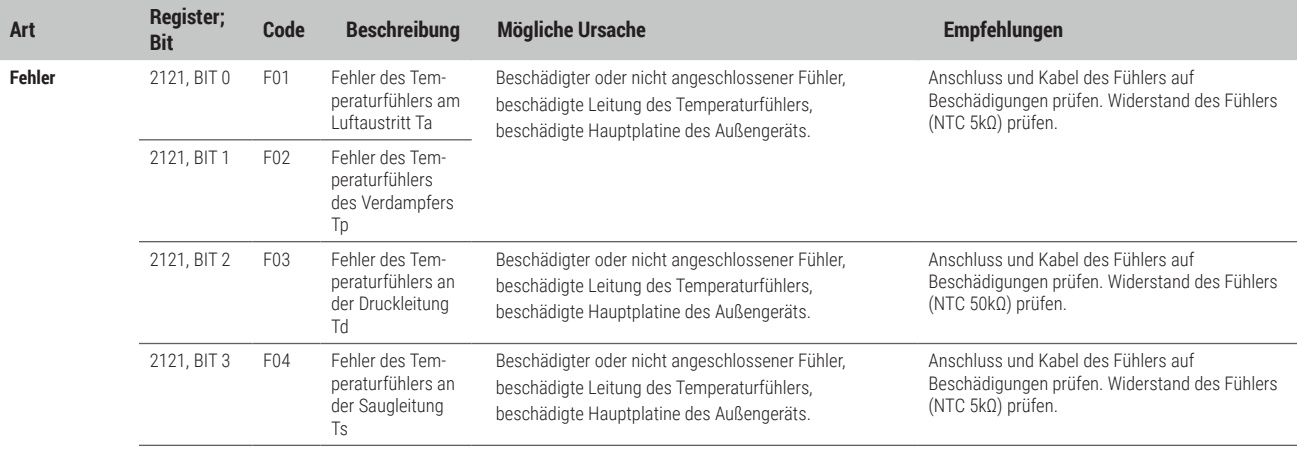

# )(Hewalex

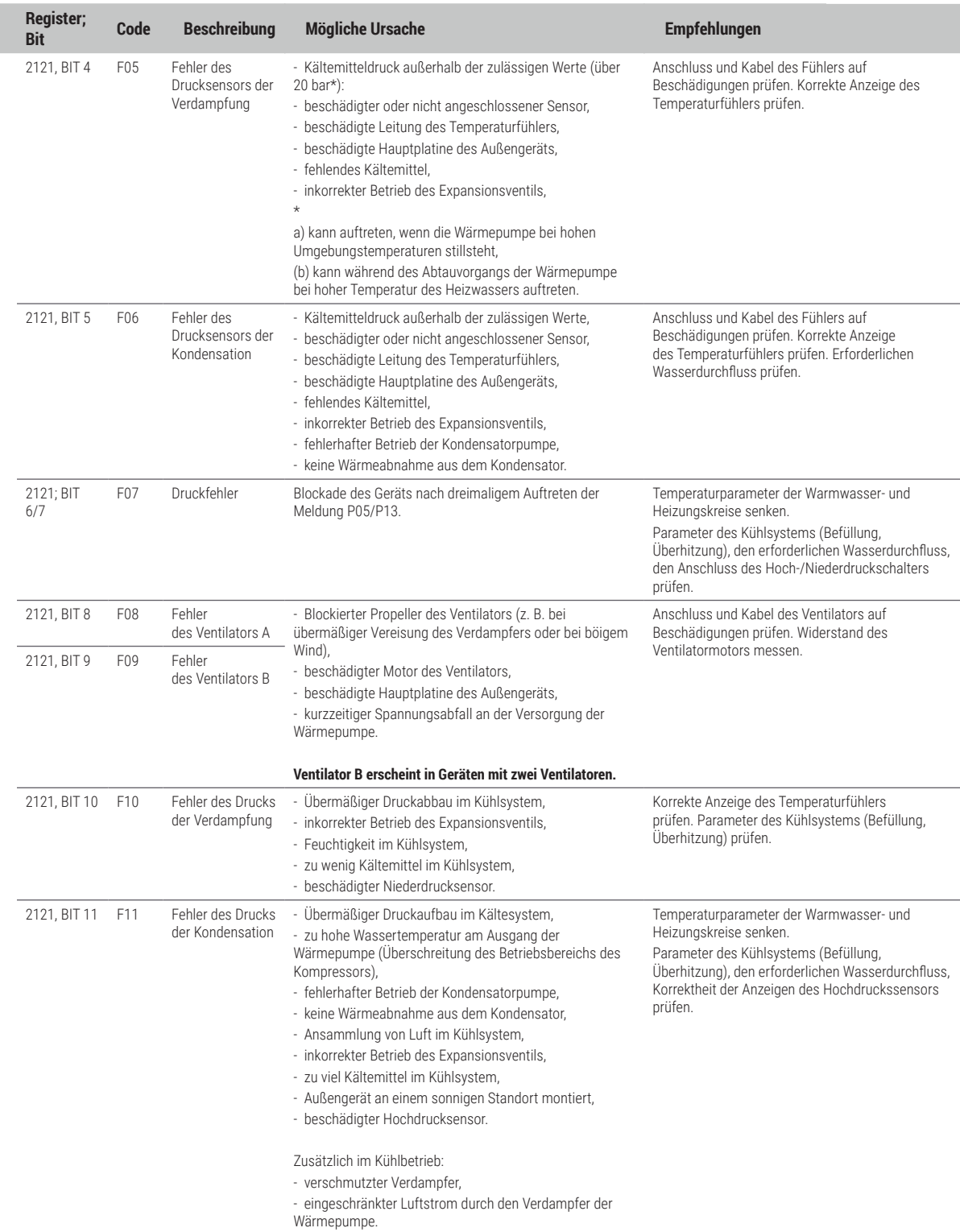

**Art Register;**

**Störung** 

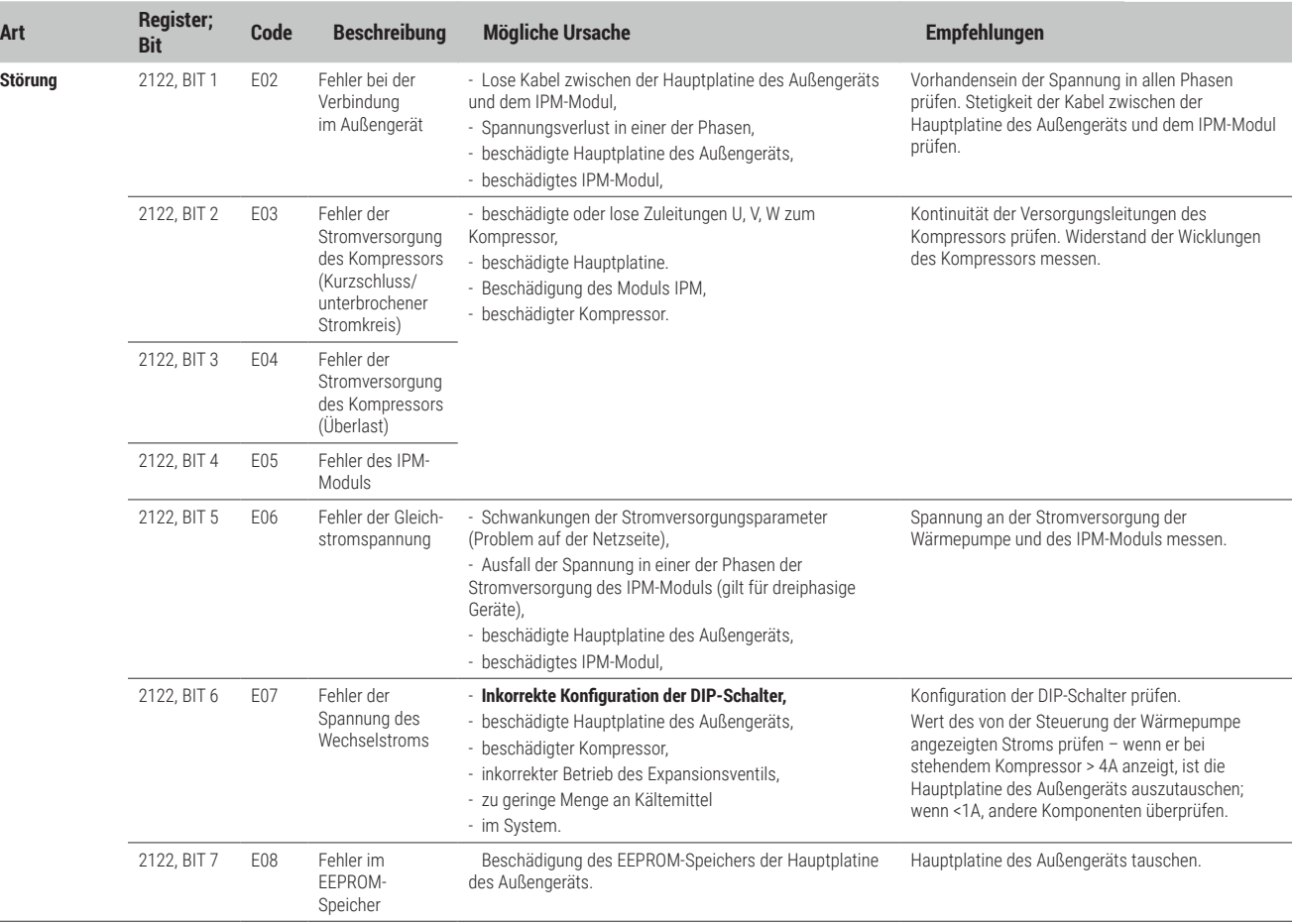

**Wenn eine der Meldungen dauerhaft auftritt, schalten Sie das Gerät aus, warten Sie ca. 1 Minute und schalten Sie es wieder ein, um weiterarbeiten zu können.**

Tritt die Meldung nach dem Neustart des Geräts erneut auf, ist die Angelegenheit dem Kundendienst der Firma Hewalex zu melden.

#### **Voraussetzungen 5 Jahresgarantie**

Die **SCHERL Handels GmbH** gewährt eine Herstellergarantie ausschließlich zu den von ihr hergestellten und in Österreich ausgelieferten Produkten. Die Garantie gilt für alle auf Ekonrol oder myhewalex.at registrierbaren Wärmepumpen und dem mit diesen direkt verbundenen Zubehör. Sie gilt nicht für einzeln installierte Komponenten wie Brauchwasserwärmepumpen, Speicher oder Lüftungsgeräte.

Die Herstellergarantie gilt unter Einhaltung: der Garantiebedingungen

- 1) der Online-Registrierung
- 2) einer fachgerechten Inbetriebnahme
- 3) einer regelmäßigen Wartung

Der Errichter der Anlage, bei dem es sich um einen zugelassenen Fachbetrieb handeln muss, hat die Anlage nach den HEWALEX-SCHERL-Vorgaben nachweisbar durch qualifiziertes Fachpersonal in Betrieb genommen oder durch einen autorisierten Servicebetrieb oder SCHERL-Mitarbeiter in Betrieb nehmen lassen. Die Inbetriebnahme muss auf dem SCHERL-Inbetriebnahme-Formular dokumentiert sein.

# HEWALEX by SCHERL **HEWALEX by SCHERL**

# 8 MELDUNGEN AUF DEM HAUPTBILDSCHIRM

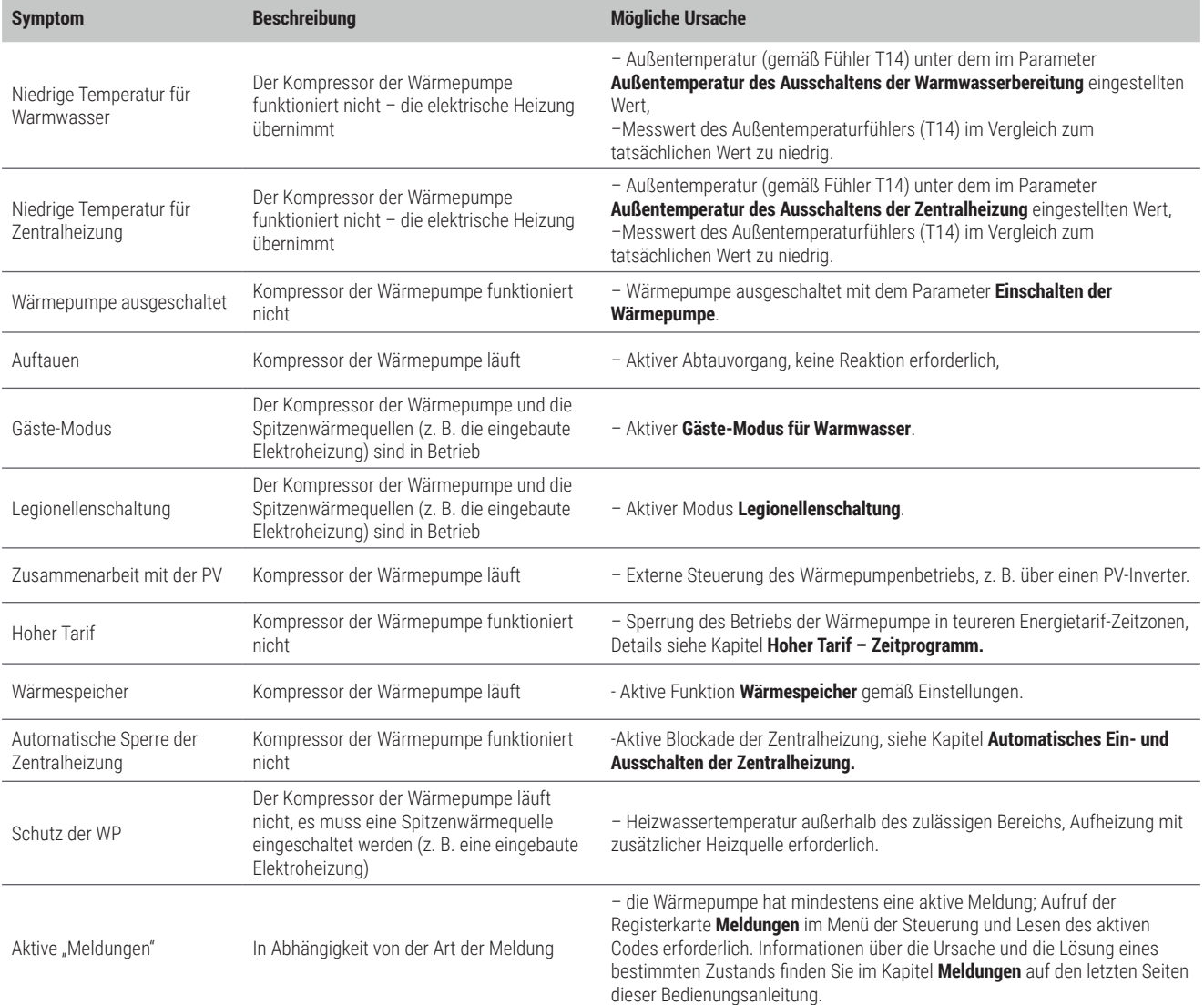

# 9 ZUSÄTZLICHE SYMPTOME, DIE KEINE REAKTION ERFORDERN

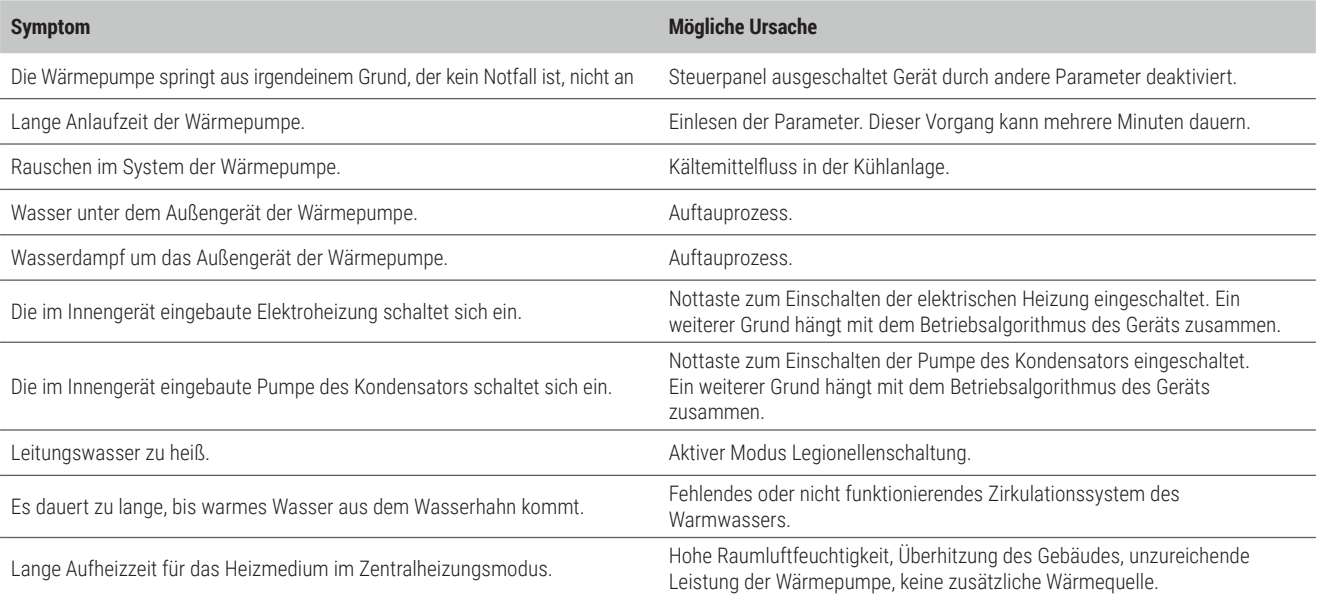